# DFI **DT122-BE Installation Guide**

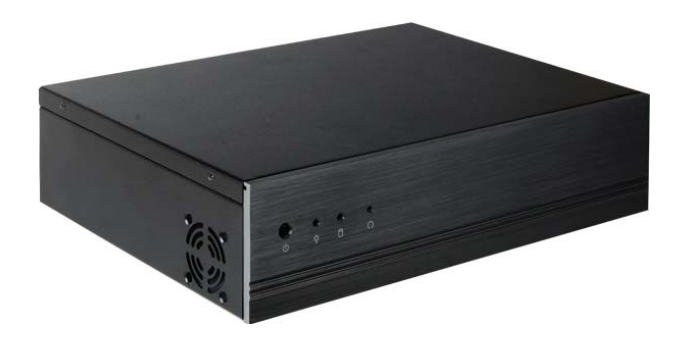

### **Package Contents**

- 1 DT122-BE system unit
- 1 HDD drive bay kit
- 1 Quick Installation Guide
- 1 CD disk includes:
- Drivers / Manual

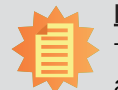

#### **Note:**

The CD that came with the system contains an autorun screen to install drivers, utilities, and software applications required to enhance the performance of the system and a user's manual for your reference. Insert the CD into a CD-ROM drive. The autorun screen will appear. If after inserting the CD, "Autorun" did not automatically start, please go directly to the root directory of the CD and double-click "Setup". Please install all required drivers.

DFI reserves the right to change the specifications at any time prior to the product's release. For the latest revision and for more details of the installation process, please refer to the user's manual on the website.

## **Installing a 2.5" or 3.5" SATA Drive**

### **Installing a 2.5" SATA Drive**

1. Remove the 4 mounting screws that secure the drive bay to the chassis and then remove the drive bay.

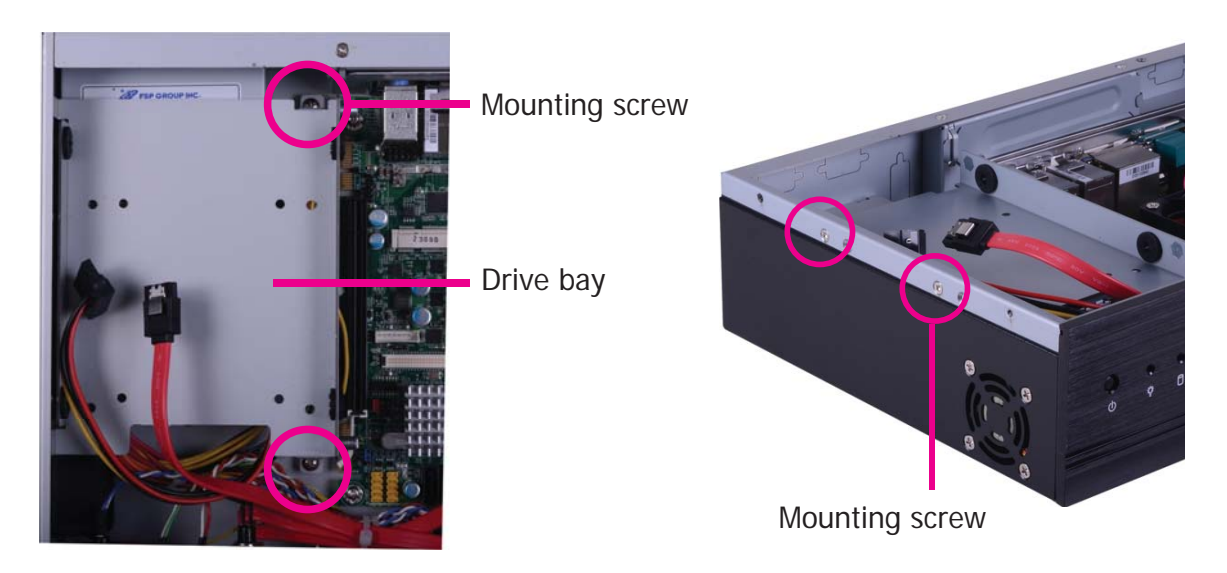

2. Turn to the other side of the drive bay and remove the 4 mounting screws that secure the HDD brackets to the drive bay.

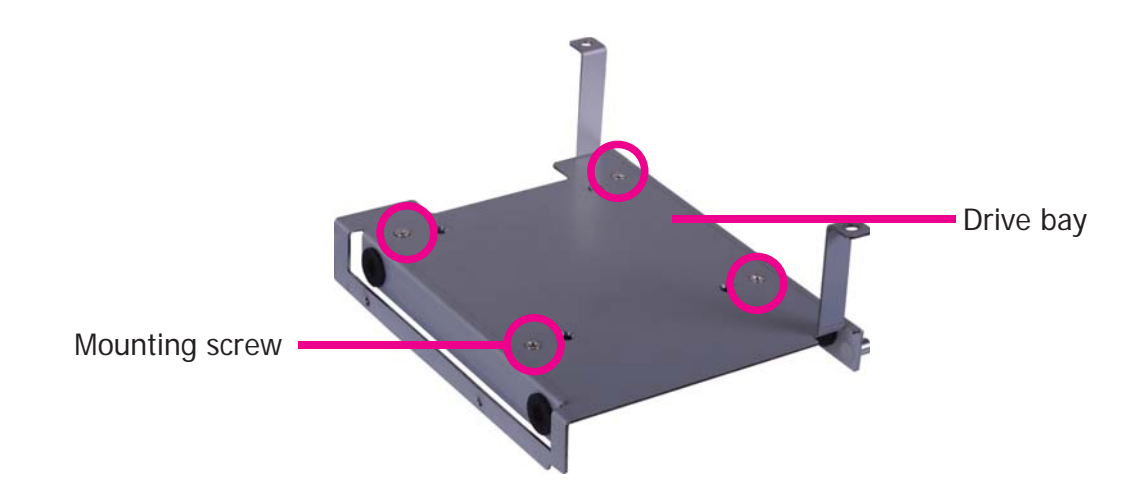

3. Align the mounting holes of the SATA drive with the mounting holes on the HDD bracket and then use the provided mounting screws to secure the drive in place.

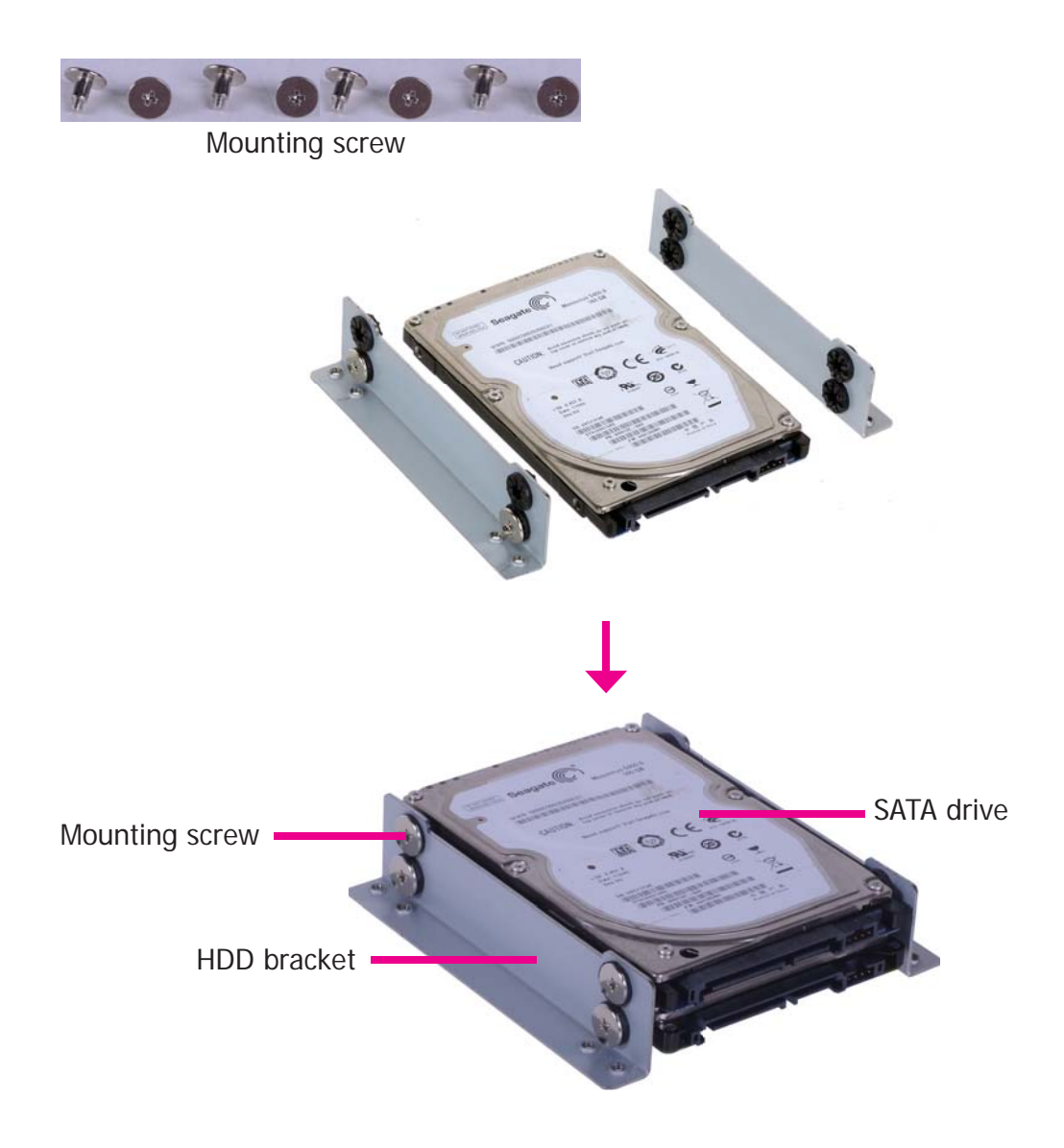

4. Turn to the other side of the drive bay. Use the provided mounting screws from step 2 to secure the SATA drive (with the HDD) onto the drive bay.

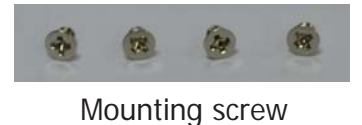

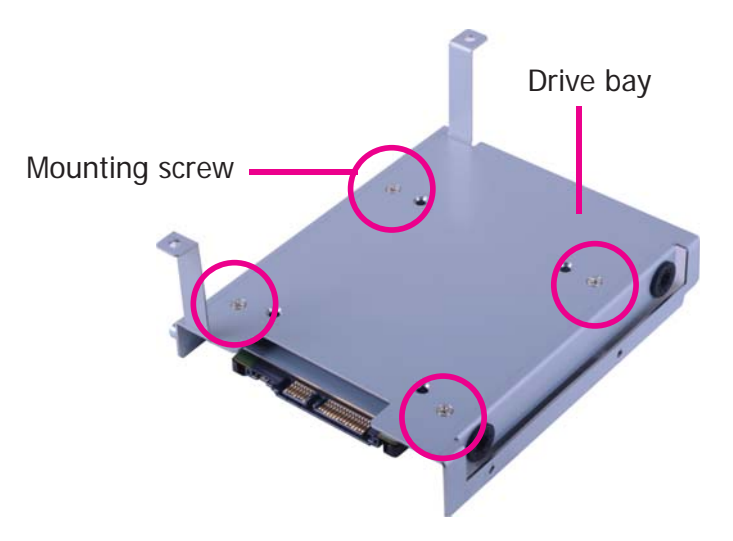

5. Place the SATA drive bay assembly into the chassis. Secure the SATA drive bay with the mounting screws you removed in step 1.

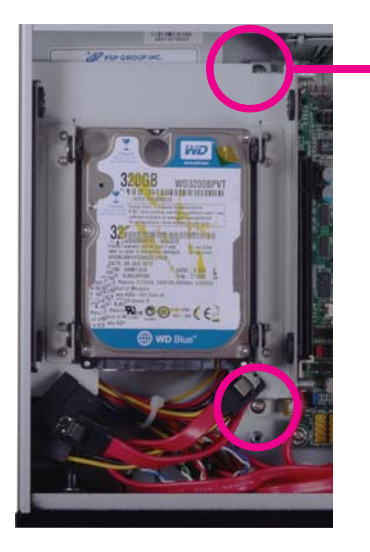

Mounting screw

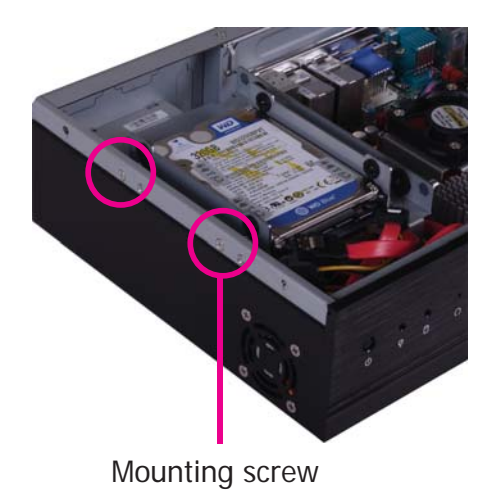

6. Connect the SATA data cable and SATA power cable to the connectors on the SATA drive.

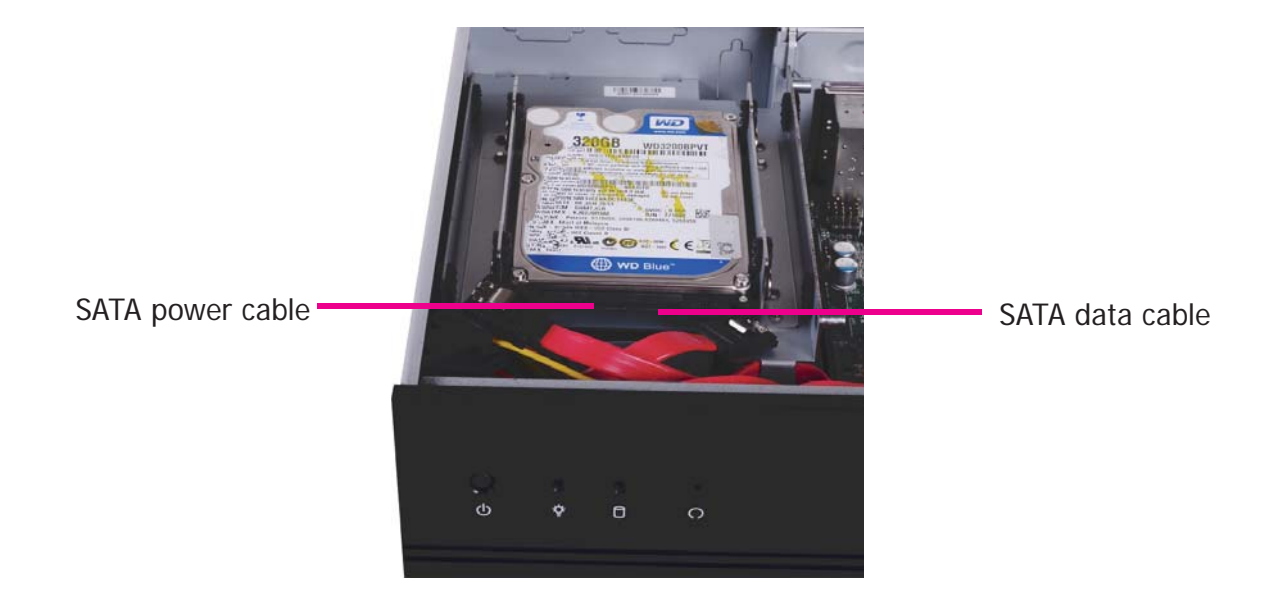

### **Installing a 3.5" SATA Drive**

1. Remove the 4 mounting screws that secure the drive bay to the system.

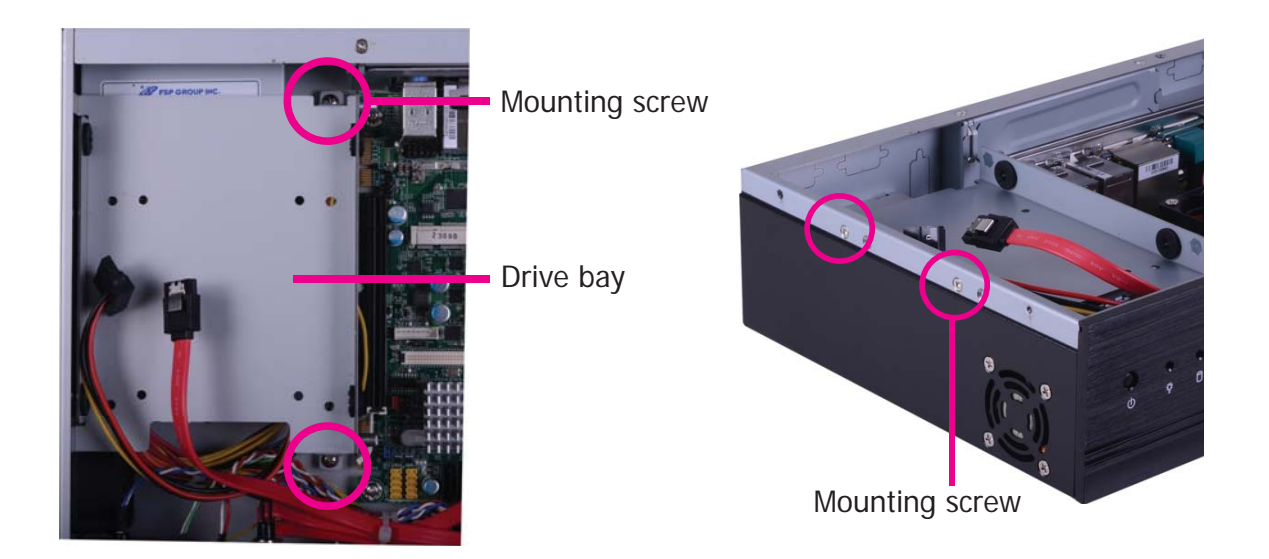

2. Insert the spacer into the anti-shock bumper. You will find the spacers in the HDD drive bay kit that comes with the DT122 package.

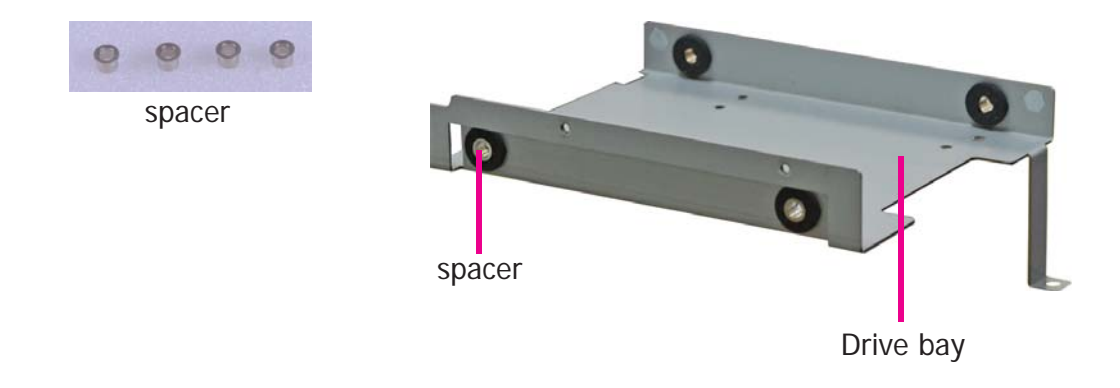

3. Place the SATA drive on the drive bay. Align the mounting holes of the SATA drive with the mounting holes on the drive bay.

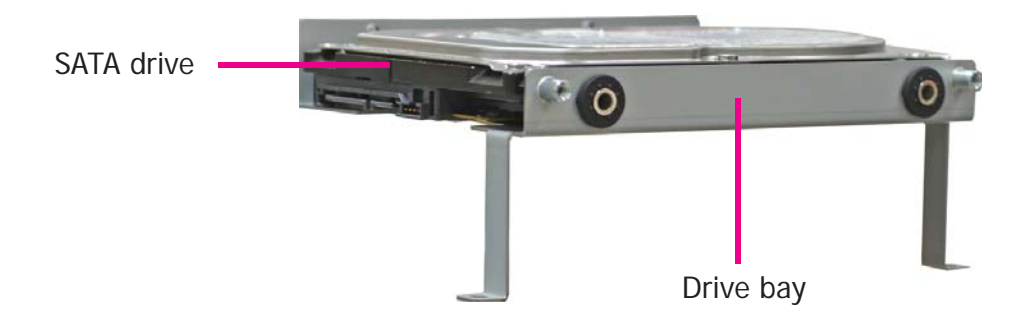

4. Use the provided mounting screws to secure the SATA drive onto the drive bay.

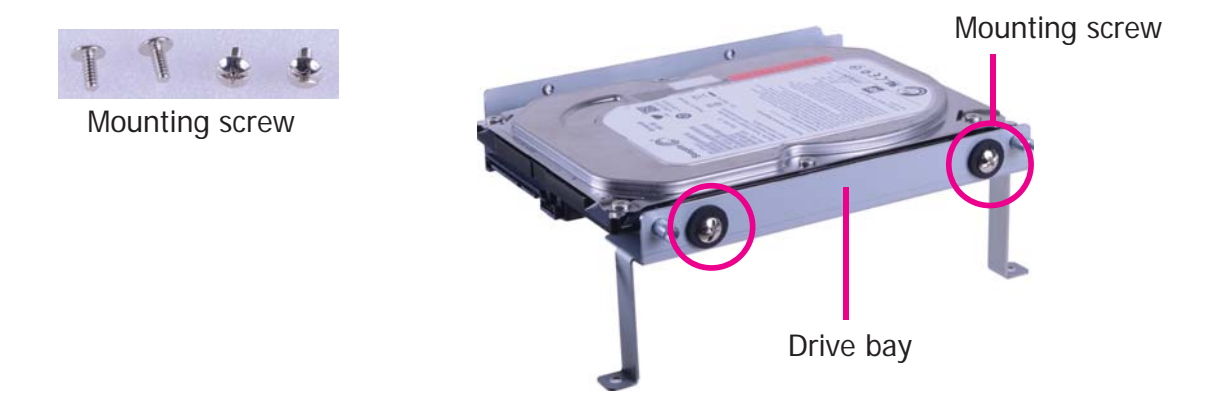

5. Place the drive bay into the chassis. Secure the drive bay with the mounting screws you removed in step 1.

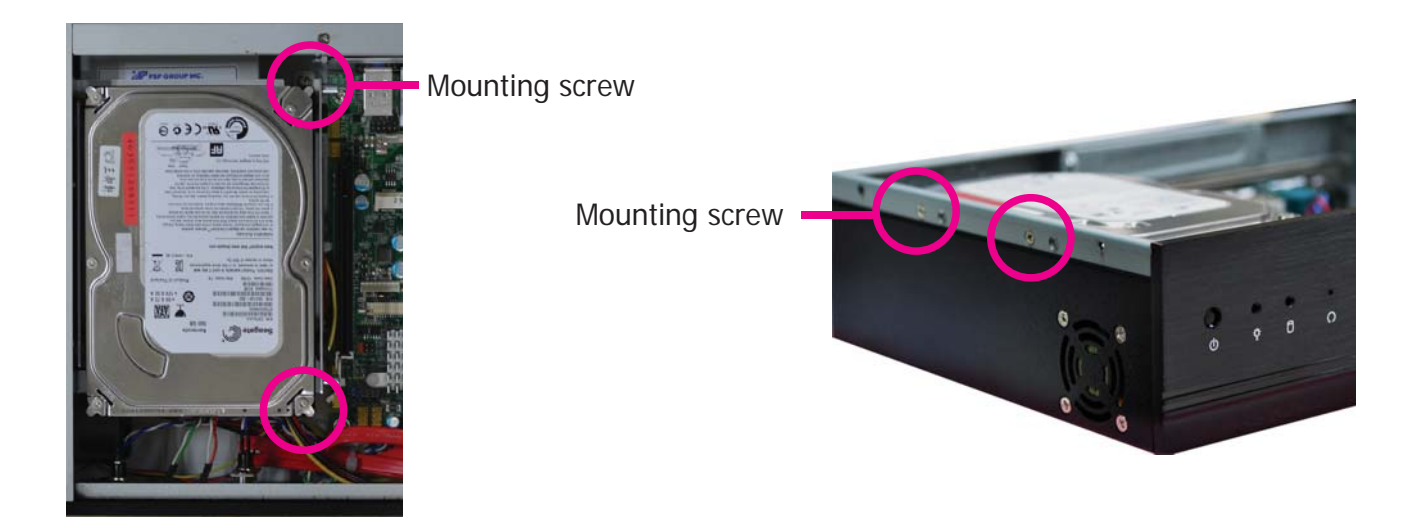

6. Connect the SATA data cable and SATA power cable to the connectors on the SATA drive.

![](_page_6_Picture_5.jpeg)

### **Board Layout and Jumper Settings**

![](_page_7_Figure_1.jpeg)

![](_page_7_Picture_612.jpeg)

![](_page_7_Picture_613.jpeg)

![](_page_7_Picture_614.jpeg)

Note: 1. SATA 0 supports SATA DOM.

2. When COM 1 RS232/422/485 is selected, JP4 and JP5 must be set in accordance to JP3.